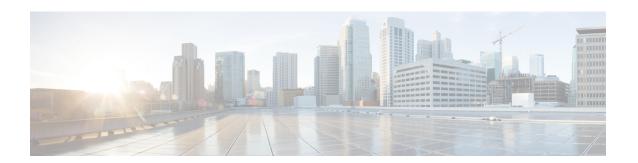

### TACACS+ over IPv6

An IPv6 server can be configured to be used with TACACS+.

- Finding Feature Information, page 1
- Information About TACACS+ over IPv6, page 1
- How to Configure TACACS+ over IPv6, page 2
- Configuration Examples for TACACS+ over IPv6, page 5
- Additional References, page 6
- Feature Information for TACACS+ over IPv6, page 6

# **Finding Feature Information**

Your software release may not support all the features documented in this module. For the latest caveats and feature information, see Bug Search Tool and the release notes for your platform and software release. To find information about the features documented in this module, and to see a list of the releases in which each feature is supported, see the feature information table.

Use Cisco Feature Navigator to find information about platform support and Cisco software image support. To access Cisco Feature Navigator, go to www.cisco.com/go/cfn. An account on Cisco.com is not required.

### Information About TACACS+ over IPv6

The Terminal Access Controller Access-Control System (TACACS+) security protocol provides centralized validation of users. TACACS+ services are maintained in a database on a TACACS+ daemon typically running on a UNIX or Windows NT workstation. You must have access to and must configure a TACACS+ server before the configured TACACS+ features on your devices are available.

TACACS+ provides for separate authentication, authorization, and accounting facilities. TACACS+ allows for a single access control server (the TACACS+ daemon) to provide each service (authentication, authorization, and accounting) independently. Each service is associated with its own database to take advantage of other services available on that server or on the network, depending on the capabilities of the daemon.

### **AAA over IPv6**

Vendor-specific attributes (VSAs) are used to support Authentication, Authorization and Accounting(AAA) over IPv6. Cisco VSAs are inacl, outacl, prefix, and route.

You can configure prefix pools and pool names by using the AAA protocol. Customers can deploy an IPv6 RADIUS server or a TACACS+ server to communicate with Cisco devices.

### TACACS+ Over an IPv6 Transport

An IPv6 server can be configured to use TACACS+. Both IPv6 and IPv4 servers can be configured to use TACACS+ using a name instead of an IPv4 or IPv6 address.

# **How to Configure TACACS+ over IPv6**

### Configuring the TACACS+ Server over IPv6

### **SUMMARY STEPS**

- 1. enable
- 2. configure terminal
- 3. tacacs server name
- 4. address ipv6 ipv6-address
- **5. key** [0 | 7] *key-string*
- 6. port [number
- 7. send-nat-address
- 8. single-connection
- 9. timeout seconds

#### **DETAILED STEPS**

|        | Command or Action          | Purpose                            |
|--------|----------------------------|------------------------------------|
| Step 1 | enable                     | Enables privileged EXEC mode.      |
|        | Example:                   | • Enter your password if prompted. |
|        | Device> enable             |                                    |
| Step 2 | configure terminal         | Enters global configuration mode.  |
|        | Example:                   |                                    |
|        | Device# configure terminal |                                    |

|        | Command or Action                                             | Purpose                                                                                 |
|--------|---------------------------------------------------------------|-----------------------------------------------------------------------------------------|
| Step 3 | tacacs server name                                            | Configures the TACACS+ server for IPv6 and enters TACACS+ server configuration mode.    |
|        | Example:                                                      |                                                                                         |
|        | Device(config)# tacacs server server1                         |                                                                                         |
| Step 4 | address ipv6 ipv6-address                                     | Configures the IPv6 address of the TACACS+ server.                                      |
|        | Example:                                                      |                                                                                         |
|        | Device(config-server-tacacs)# address ipv6 2001:DB8:3333:4::5 |                                                                                         |
| Step 5 | key [0   7] key-string                                        | Configures the per-server encryption key on the TACACS+ server.                         |
|        | Example:                                                      |                                                                                         |
|        | Device(config-server-tacacs)# key 0 key1                      |                                                                                         |
| Step 6 | port [number                                                  | Specifies the TCP port to be used for TACACS+ connections.                              |
|        | Example:                                                      |                                                                                         |
|        | Device(config-server-tacacs)# port 12                         |                                                                                         |
| Step 7 | send-nat-address                                              | Sends a client's post-NAT address to the TACACS+ server.                                |
|        | Example:                                                      |                                                                                         |
|        | Device(config-server-tacacs)# send-nat-address                |                                                                                         |
| Step 8 | single-connection                                             | Enables all TACACS packets to be sent to the same server using a single TCP connection. |
|        | Example:                                                      | using a single Tel connection.                                                          |
|        | Device(config-server-tacacs)# single-connection               |                                                                                         |
| Step 9 | timeout seconds                                               | Configures the time to wait for a reply from the specified TACACS server.               |
|        | Example:                                                      |                                                                                         |
|        | Device(config-server-tacacs)# timeout 10                      |                                                                                         |

## **Specifying the Source Address in TACACS+ Packets**

#### **SUMMARY STEPS**

- 1. enable
- 2. configure terminal
- 3. ipv6 tacacs source-interface type number

### **DETAILED STEPS**

|        | Command or Action                                                     | Purpose                                                                  |
|--------|-----------------------------------------------------------------------|--------------------------------------------------------------------------|
| Step 1 | enable                                                                | Enables privileged EXEC mode.                                            |
|        | Example:                                                              | • Enter your password if prompted.                                       |
|        | Device> enable                                                        |                                                                          |
| Step 2 | configure terminal                                                    | Enters global configuration mode.                                        |
|        | Example:                                                              |                                                                          |
|        | Device# configure terminal                                            |                                                                          |
| Step 3 | ipv6 tacacs source-interface type number                              | Specifies an interface to use for the source address in TACACS+ packets. |
|        | Example:                                                              |                                                                          |
|        | Device(config)# ipv6 tacacs source-interface<br>Gigabitethernet 1/2/1 |                                                                          |

## **Configuring TACACS+ Server Group Options**

### **SUMMARY STEPS**

- 1. enable
- 2. configure terminal
- 3. aaa group server tacacs+ group-name
- 4. server name server-name
- **5. server-private** {*ip-address* | *name* | *ipv6-address*} [**nat**] [**single-connection**] [**port** *port-number*] [**timeout** *seconds*] [**key** [**0** | 7] *string*]

#### **DETAILED STEPS**

|        | Command or Action                                                                                                    | Purpose                                                                         |
|--------|----------------------------------------------------------------------------------------------------|---------------------------------------------------------------------------------|
| Step 1 | enable                                                                                                    | Enables privileged EXEC mode.                                                   |
|        | Example:                                                                                                    | Enter your password if prompted.                                                |
|        | Device> enable                                                                                                    |                                                                                 |
| Step 2 | configure terminal                                                                                                    | Enters global configuration mode.                                               |
|        | Example:                                                                                                    |                                                                                 |
|        | Device# configure terminal                                                                                                    |                                                                                 |
| Step 3 | aaa group server tacacs+ group-name                                                                                                   | Groups different TACACS+ server hosts into distinct lists and distinct methods. |
|        | Example:                                                                                                    |                                                                                 |
|        | Device(config)# aaa group server tacacs+ group1                                                                                       |                                                                                 |
| Step 4 | server name server-name                                                                                                    | Specifies an IPv6 TACACS+ server.                                               |
|        | Example:                                                                                                    |                                                                                 |
|        | Device(config-sg-tacacs+)# server name server1                                                                                        |                                                                                 |
| Step 5 | server-private {ip-address   name   ipv6-address} [nat] [single-connection] [port port-number] [timeout seconds] [key [0   7] string] | Configures the IPv6 address of the private TACACS+ server for the group server. |
|        | Example:                                                                                                    |                                                                                 |
|        | Device(config-sg-tacacs+)# server-private 2001:DB8:3333:4::5 port 19 key key1                                                         |                                                                                 |

# **Configuration Examples for TACACS+ over IPv6**

## **Example: Configuring TACACS+ Server over IPv6**

Device# show tacacs

```
Tacacs+ Server: server1
Server Address: FE80::200:F8FF:FE21:67CF
Socket opens: 0
Socket closes: 0
Socket aborts: 0
Socket errors: 0
Socket Timeouts: 0
Failed Connect Attempts: 0
```

Total Packets Sent: Total Packets Recv:

## **Additional References**

#### **Related Documents**

| Related Topic                    | Document Title                              |
|----------------------------------|---------------------------------------------|
| IPv6 addressing and connectivity | IPv6 Configuration Guide                    |
| Commands                         | Cisco IOS Master Command List, All Releases |
| IPv6 commands                    | Cisco IOS IPv6 Command Reference            |
| IPv6 features                    | CiscoIOS_IPv6_Feature_Mapping               |

#### Standards and RFCs

| Standard/RFC  | Title     |
|---------------|-----------|
| RFCs for IPv6 | IPv6 RFCs |

#### **Technical Assistance**

| Description                                                                                                    | Link |
|----------------------------------------------------------------------------------------------------|------|
| The Cisco Support and Documentation website provides online resources to download documentation, software, and tools. Use these resources to install and configure the software and to troubleshoot and resolve technical issues with Cisco products and technologies. Access to most tools on the Cisco Support and Documentation website requires a Cisco.com user ID and password. |      |

## Feature Information for TACACS+ over IPv6

The following table provides release information about the feature or features described in this module. This table lists only the software release that introduced support for a given feature in a given software release train. Unless noted otherwise, subsequent releases of that software release train also support that feature.

Use Cisco Feature Navigator to find information about platform support and Cisco software image support. To access Cisco Feature Navigator, go to . An account on Cisco.com is not required.

Table 1: Feature Information for TACACS+ over IPv6

| Feature Name      | Releases                                                        | Feature Information                                                                                               |
|-------------------|-----------------------------------------------------------------|----------------------------------------------------------------------------------------------------|
| TACACS+ over IPv6 | Cisco IOS XE 3.2SE Cisco IOS XE 3.3SE Cisco IOS XE Release 3.6E | The TACACS+ over IPv6 feature allows you to configure an IPv6 server to use the TACACS+ security protocol.        |
|                   |                                                                 | In Cisco IOS XE Release 3.2SE, this feature was supported on the following platforms:                             |
|                   |                                                                 | Catalyst 3850 Series     Switches                                                                                 |
|                   |                                                                 | Cisco 5760 Wireless LAN Controller                                                                                |
|                   |                                                                 | In Cisco IOS XE Release 3.3SE, this feature was supported on the following platforms:                             |
|                   |                                                                 | • Catalyst 3650 Series<br>Switches                                                                                |
|                   |                                                                 | In Cisco IOS XE Release 3.6E, this feature is supported on Cisco Catalyst 3850 Series Switches.                   |
|                   |                                                                 | The following commands were introduced or modified: aaa group server tacacs+, address ipv6 (TACACS+), ipv6 tacacs |
|                   |                                                                 | source-interface, key<br>(TACACS+), port (TACACS+),<br>send-nat-address, server name                              |
|                   |                                                                 | (IPv6 TACACS+), server-private (TACACS+), single-connection, tacacs server, timeout (TACACS+).                    |

Feature Information for TACACS+ over IPv6